**Waypoint Icons**

÷

Drážďany

burg

**Rakúsko** 

Praha

Česko

Graz

corner):

**Reset to default settings** - resets waypoint icons to default settings and deletes changes.

How to get to waypoint icons menu: Open Left Main Menu → Settings → Waypoint → Icons. Description of waypoint icons settings items (displayed after clicking on three dots in top right

**Delete all settings** - deletes all icons even the predefined ones.

**Add new setting** - adding a new waypoint icon with name.

Besides these settings, one can change already existing icons by:

- **Changing symbols name**.
- **Choosing different icon** from file system or library.

ra ..

Čestochova  $\overline{c}$ 

Krakov

**Slovensko** 

**Maďarsko** 

**Budapešť** 

Košic

Deb

KatoviceO

**Bratislava** 

m

**Reset to default icon**.

**GPX Viewer PRO** 

**Delete setting** - deletes this icon.

Vroclav

ō

Brno

Viedeň

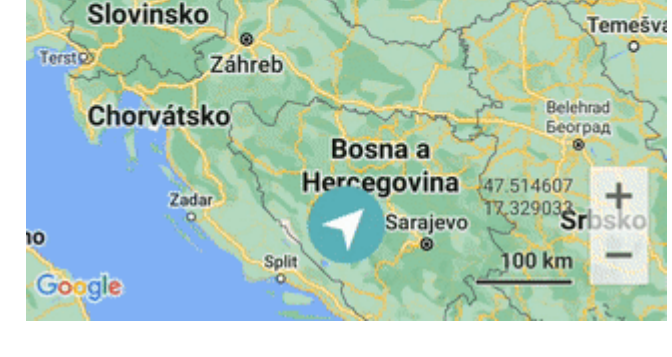

From: <https://docs.vecturagames.com/gpxviewer/> - **GPX Viewer User Guide**

Permanent link: **[https://docs.vecturagames.com/gpxviewer/doku.php?id=docs:settings\\_icons](https://docs.vecturagames.com/gpxviewer/doku.php?id=docs:settings_icons)**

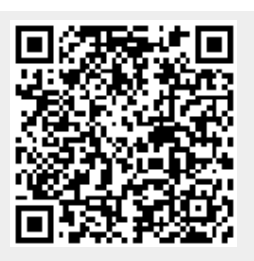

Last update: **2022/07/29 13:32**